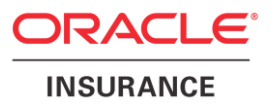

# **Oracle Health Insurance Back Office**

# **Security Aspects**

Version 1.14

Part number: E91383-01 December 8th, 2017

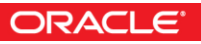

Copyright © 2011-2017, Oracle and/or its affiliates. All rights reserved.

This software and related documentation are provided under a license agreement containing restrictions on use and disclosure and are protected by intellectual property laws. Except as expressly permitted in your license agreement or allowed by law, you may not use, copy, reproduce, translate, broadcast, modify, license, transmit, distribute, exhibit, perform, publish, or display any part, in any form, or by any means. Reverse engineering, disassembly, or decompilation of this software, unless required by law for interoperability, is prohibited.

The information contained herein is subject to change without notice and is not warranted to be error-free. If you find any errors, please report them to us in writing.

If this software or related documentation is delivered to the U.S. Government or anyone licensing it on behalf of the U.S. Government, the following notice is applicable:

#### **U.S. GOVERNMENT RIGHTS**

Programs, software, databases, and related documentation and technical data delivered to U.S. Government customers are "commercial computer software" or "commercial technical data" pursuant to the applicable Federal Acquisition Regulation and agency-specific supplemental regulations. As such, the use, duplication, disclosure, modification, and adaptation shall be subject to the restrictions and license terms set forth in the applicable Government contract, and, to the extent applicable by the terms of the Government contract, the additional rights set forth in FAR 52.227-19, Commercial Computer Software License (December 2007). Oracle USA, Inc., 500 Oracle Parkway, Redwood City, CA 94065.

This software is developed for general use in a variety of information management applications. It is not developed or intended for use in any inherently dangerous applications, including applications which may create a risk of personal injury. If you use this software in dangerous applications, then you shall be responsible to take all appropriate fail-safe, backup, redundancy, and other measures to ensure the safe use of this software. Oracle Corporation and its affiliates disclaim any liability for any damages caused by use of this software in dangerous applications.

Oracle is a registered trademark of Oracle Corporation and/or its affiliates. Other names may be trademarks of their respective owners.

This software and documentation may provide access to or information on content, products, and services from third parties. Oracle Corporation and its affiliates are not responsible for and expressly disclaim all warranties of any kind with respect to third-party content, products, and services. Oracle Corporation and its affiliates will not be responsible for any loss, costs, or damages incurred due to your access to or use of third-party content, products, or services.

Where an Oracle offering includes third party content or software, we may be required to include related notices. For information on third party notices and the software and related documentation in connection with which they need to be included, please contact the attorney from the Development and Strategic Initiatives Legal Group that supports the development team for the Oracle offering. Contact information can be found on the Attorney Contact Chart.

The information contained in this document is for informational sharing purposes only and should be considered in your capacity as a customer advisory board member or pursuant to your beta trial agreement only. It is not a commitment to deliver any material, code, or functionality, and should not be relied upon in making purchasing decisions. The development, release, and timing of any features or functionality described in this document remains at the sole discretion of Oracle.

This document in any form, software or printed matter, contains proprietary information that is the exclusive property of Oracle. Your access to and use of this confidential material is subject to the terms and conditions of your Oracle Software License and Service Agreement, which has been executed and with which you agree to comply. This document and information contained herein may not be disclosed, copied, reproduced, or distributed to anyone outside Oracle without prior written consent of Oracle. This document is not part of your license agreement nor can it be incorporated into any contractual agreement with Oracle or its subsidiaries or affiliates.

# **CHANGE HISTORY**

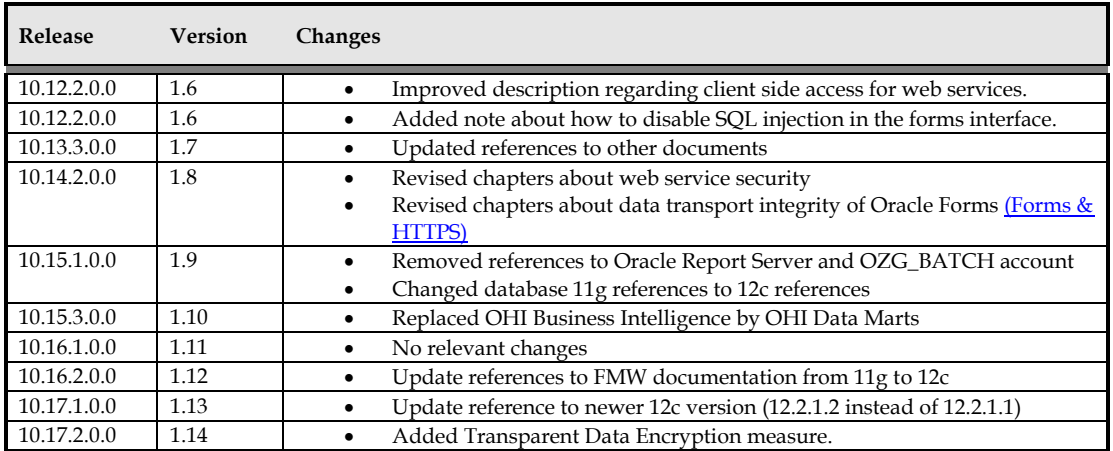

# **RELATED DOCUMENTS**

A reference in the text (**doc[x]**) is a reference to another document about a subject that is related to this document. Below is a list of related documents with in brackets their internal code. Most documents are available on docs.oracle.com, some of them on Beehive Online:

- **Doc[1]**: Object Authorization within Oracle Health Insurance (internal id cta13533)
- **Doc[2]**: OHI Back Office General Users Manual API (cdo14527)
- Doc<sup>[3]</sup>: Reading, Writing and Authorizing Oracle Health Insurance Application Files (cta13531)
- **Doc[4]**: Oracle Health Insurance Installation, Configuration and DBA Manual (cta13508)
- **Doc[5]**: Oracle Health Insurance Data Marts Administrator reference.
- **Doc[6]**: Oracle Health Insurance Back Office Service Layer Installation & Configuration Manual (cta13651)

The following Oracle standard documentation deals with the database-specific security issues. This documentation can be downloaded from the Oracle Technology Network [\(http://otn.oracle.com\)](http://otn.oracle.com/).

- Oracle Database 2 Day + Security Guide 12c Release 1 (Part No. E17609-21)
- Oracle Database Security Guide 12c Release 1 (Part No. E48135-11)
- Oracle Database Administrator's Guide 12c Release 1 (Part No. E41484-10)
- Oracle Database Concepts 12c Release 1 (Part No. E41396-12)
- Oracle Database Development Guide 12c Release 1 (Part No. E41452-06)
- Oracle Database Net Services Administrator's Guide 12c Release 1 (Part No. E17610-11)
- [Oracle Fusion Middleware Administering Security for](https://docs.oracle.com/middleware/12212/wls/SECMG/toc.htm) Oracle WebLogic Server 12c 12.2.1.2.0 (Part No. [E77990-03\)](https://docs.oracle.com/middleware/12212/wls/SECMG/toc.htm)
- [Oracle Fusion Middleware Configuring Log Files and Filtering Log Files for Oracle WebLogic Server 12c](https://docs.oracle.com/middleware/1221/wls/WLLOG/index.html)  12.2.1 [\(Part No. E55204-02\)](https://docs.oracle.com/middleware/1221/wls/WLLOG/index.html)

# **CONTENTS**

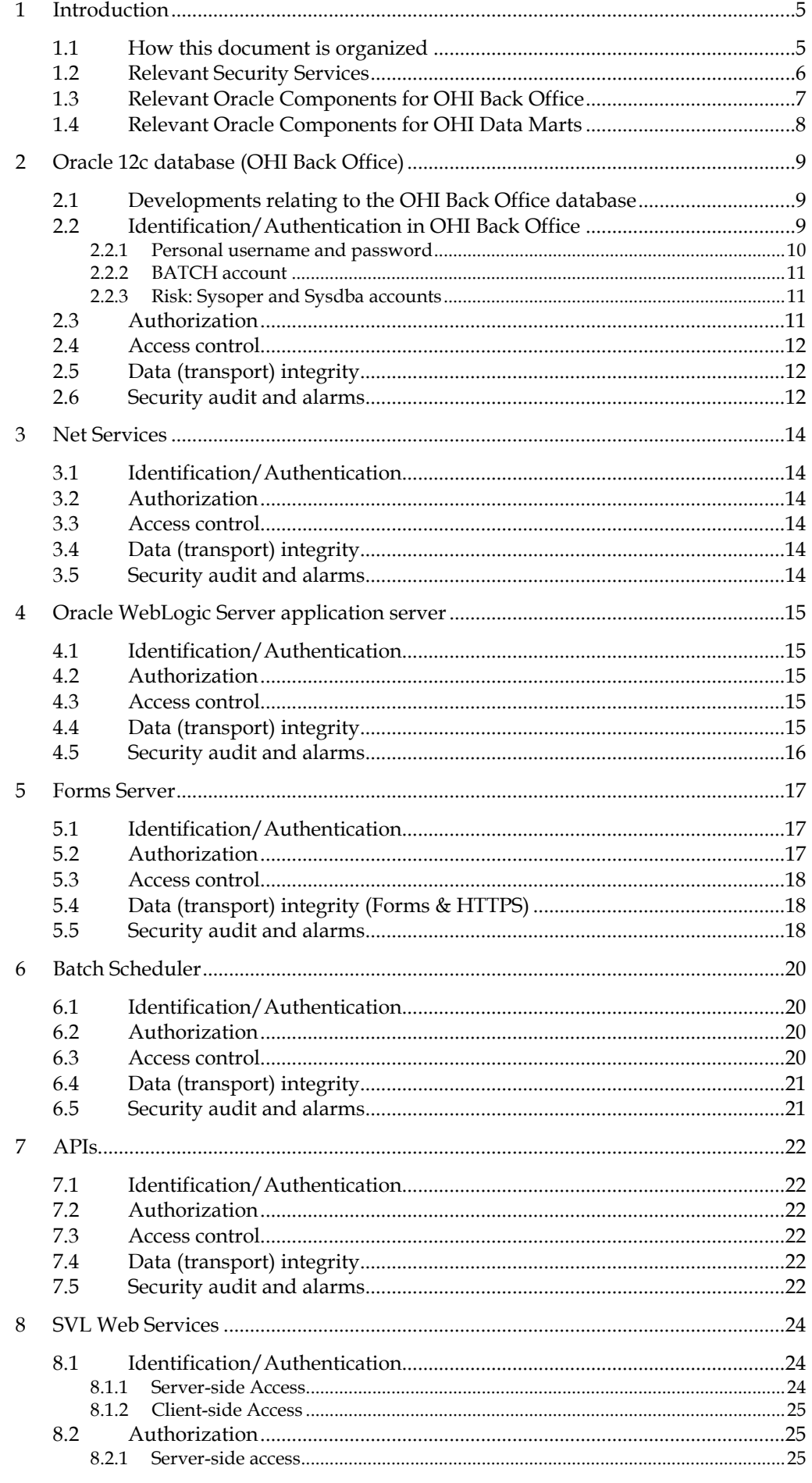

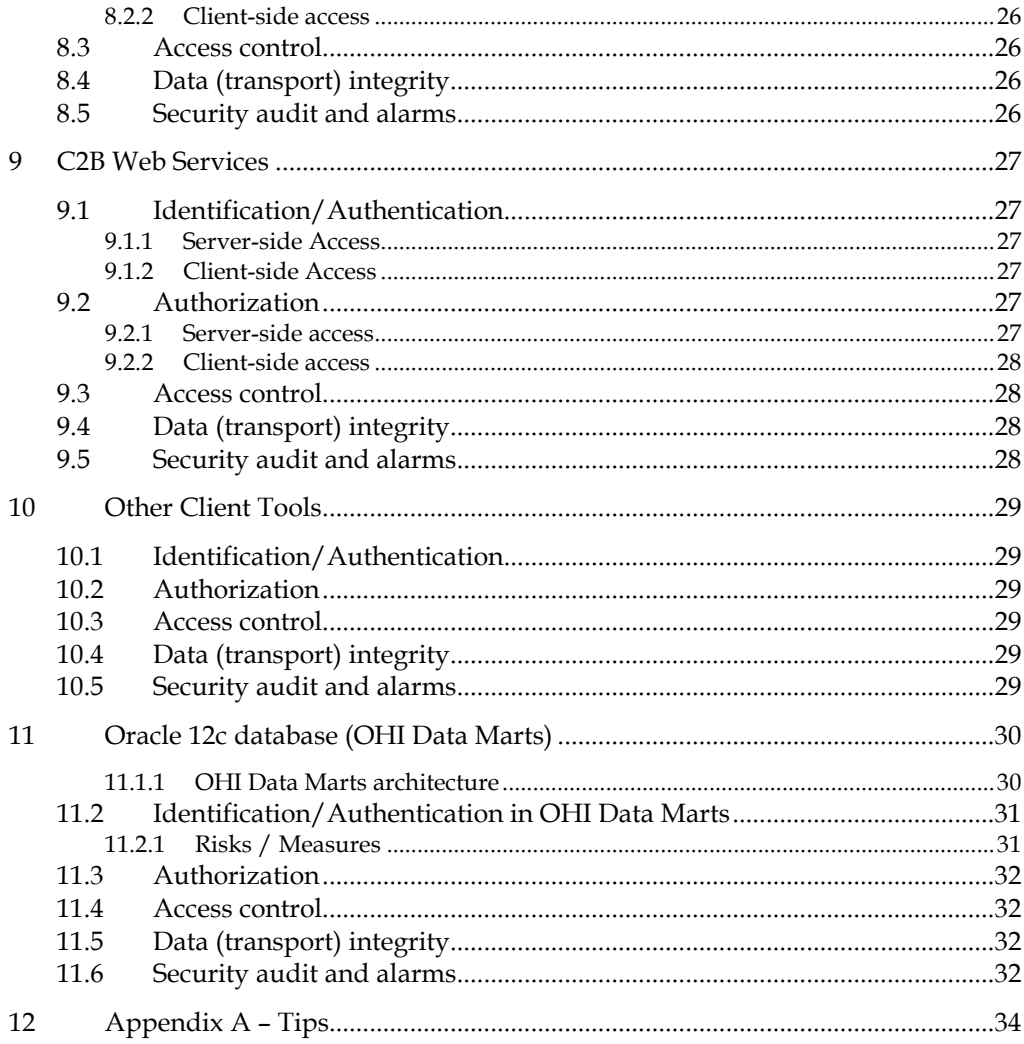

# <span id="page-6-0"></span>**1 Introduction**

A large amount of confidential information owned by healthcare business relations is stored in the OHI Back Office and OHI Data Marts databases. Examples of this are personal data and treatment history. This data must not only be correctly entered and stored but because of its confidential nature it must also be properly safeguarded.

Two developments have led to this document being written about Oracle Health Insurance security:

- The increasing use of OHI Back Office and OHI Data Marts in larger and more decentralized organizations where sight of both products' users is reduced.
- The modernization project where OHI Back Office functionality outside of the existing screen application can be used by means of custom interfaces and applications, as a result of which it is not always clear who sees and changes the data.

Security features on all fronts like organization (people), infrastructure (building, working spaces, hardware, networks) and systems (system programs, applications, interfaces) only work if the measures taken in the various sub-areas are mutually supporting. For example, there is no point in safeguarding a computer system if people can enter the building without a pass. Therefore, an integral security policy is required in order to implement coherent security across all sub-areas. As this is the responsibility of the client organization this component falls outside of the scope of this document.

This document deals with the security aspects that have a direct relationship with the administration and use of the OHI Back Office and OHI Data Marts applications and the Oracle components that are used for this.

Since OHI Data Marts is an option to OHI Back Office and it's Extraction-, Transformation- and Load steps are administered through OHI Back Office the main focus of this document will be on OHI Back Office. A separate paragraph is included that considers the security aspects of OHI Data Marts.

# <span id="page-6-1"></span>**1.1 How this document is organized**

Drawing up a security architecture begins with listing the 'assets'. An asset could be anything, ranging from a building or an employee to a software component. For this document we restrict ourselves to Oracle software components as assets.

Every 'asset' in the security architecture should meet specific conditions. These conditions can be split into categories, also known as 'domains' or 'security services'. This document uses the term security services.

The following security services are distinguished:

- Identification/authentication/authorization
- Access control
- Data (transport) integrity & data (transport) confidentiality
- Non-repudiation
- Network segregation
- Malicious software control
- Service disruption prevention
- Security audit and alarms
- IT security management

The approach adopted in this document is to describe how the relevant security services are applied per Oracle component.

# <span id="page-7-0"></span>**1.2 Relevant Security Services**

Of these security services the following are of particular importance:

- *Identification/Authentication* is needed to determine the identification and authenticity of individuals or IT resources. In addition, *authorization* is needed to be able to assign rights or access to individuals or to IT resources. Examples of this are using (one-time) passwords, certificates, authentication servers (Kerberos for example), SSO (Single Sign On) and smartcards.
- *Access control* protects the access to IT-resources using access control mechanisms. This includes, for example, Windows NT access control, Oracle Corporation DBMS access control, UNIX access control, access control mechanisms based on Kerberos, etcetera.
- *Data (transport) integrity* guarantees the integrity of data during storage, transport and processing. Access control is a frequently used means of guaranteeing the integrity of data. Checksums, encryption, etcetera can also be used, for example.
- *Security audit and alarms* concerns logging and monitoring security related events, analyzing these events and generating alarms if this is considered necessary. Most IT-systems have features for event logging (which can usually be configured). On the other hand, network components often have limitations in the field of logging (generally due to limited storage capacity).

The following have not been examined:

- *Data (transport) confidentiality* guarantees the confidentiality of data during storage, transport and processing. This can be resolved using the same means as data (transport) integrity.
- *Non-repudiation* relates to guaranteeing that transmission and receipt of a message (transaction, e-mail, for example) cannot be repudiated by either the sender or the recipient. This service is not applicable for the core functionality within OHI Back Office. But it may apply to interfaces that are based on API usage or web service call-ins or call-outs.
- In order to be able to set up security in networks *network segregation/segmentation* is used to be able to address the specific security characteristics per segment (dial-in connection, firewall, internal network, vpn). This is the network administrator's responsibility.
- *Malicious software control* includes preventing and/or detecting software (components) that are capable of performing actions that are not foreseen in the formal design and specifications. Examples of this are computer viruses, bugs or 'backdoors' designed by programmers.
- *Service disruption prevention* is employed to guarantee continuity of data processing. In addition to physical security attention is given to the capacity and stability of the environment and measures are applied to improve this.
- Tools and techniques for managing the various security services are described under *IT Security Management.* Examples of this are, for example, setting up the administration organization using ITIL components, setting up the security administration and security officer function, and also administration tools such as Oracle Enterprise Manager etcetera.

As mentioned above the implementation of security services on the infrastructure is the responsibility of the administration organization.

# <span id="page-8-0"></span>**1.3 Relevant Oracle Components for OHI Back Office**

A standard OHI Back Office implementation can be shown schematically as follows:

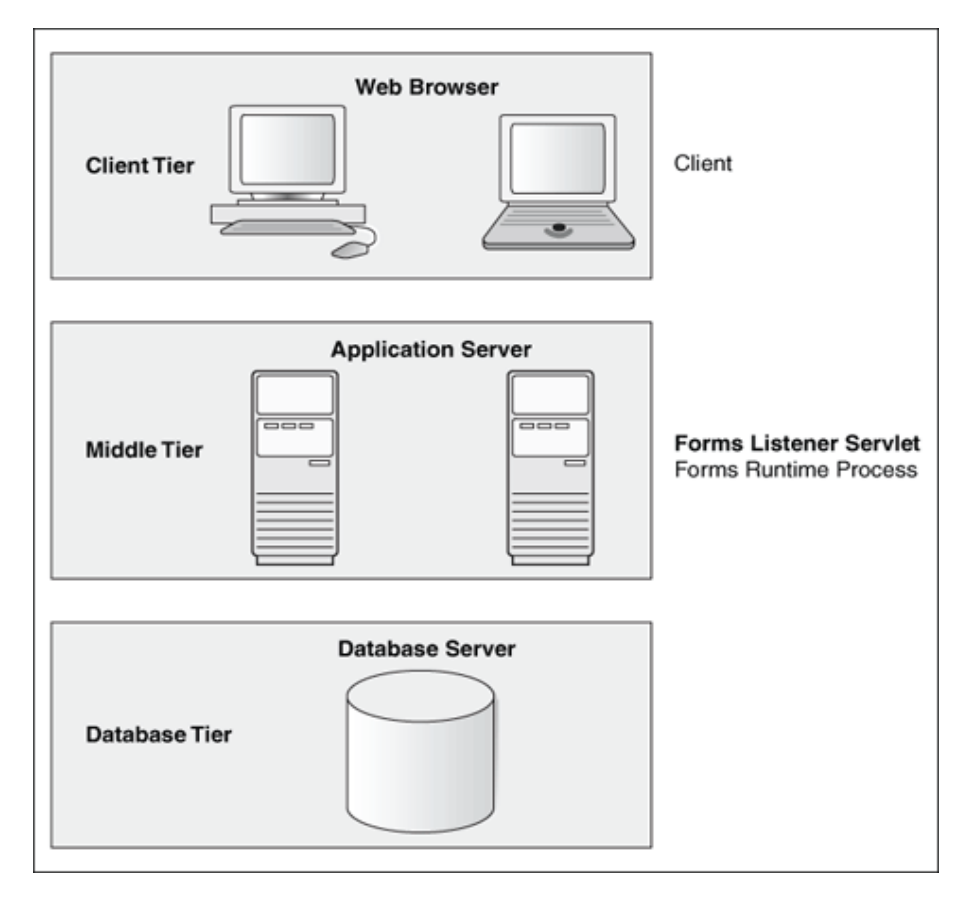

The following Oracle Components are currently used in a standard OHI Back Office implementation for OLTP and batch processing:

- Oracle 12c R1 database
- Net Services
- Oracle WebLogic application server
- Forms Server
- Batch Scheduler (including server side calling of SQL\*Loader, SQL\*Plus)

The components that are used for custom-made solutions are very much clientdependent. A possible summary, incomplete, follows:

- PL/SQL API's
- Web Services
- Client tools for desktop use such as SQL\*Plus, SQL\*Loader, PLSQL/Developer, SQL Developer, TOAD, Microsoft Excel
- Applications running under Oracle WebLogic. Example: web services developed for some OHI Back Office clients.

# <span id="page-9-0"></span>**1.4 Relevant Oracle Components for OHI Data Marts**

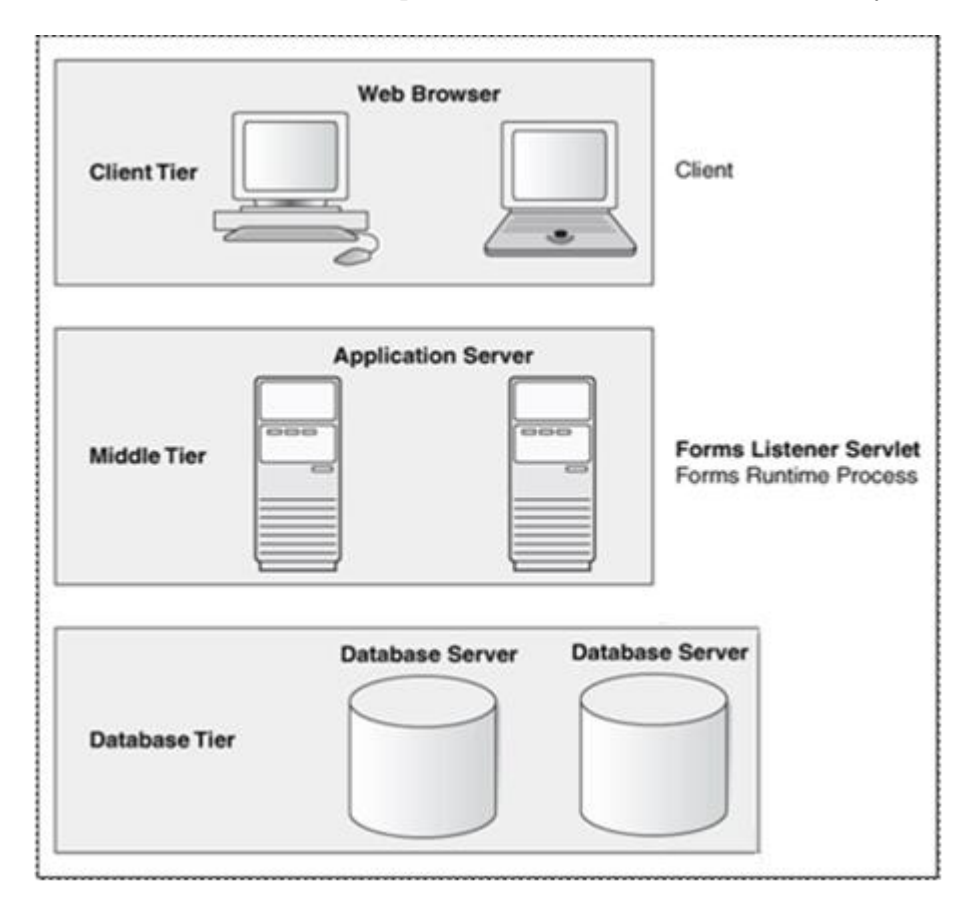

A standard OHI Data Marts implementation can be shown schematically as follows:

In viewing the schema above one should keep in mind that OHI Data Marts is installed as an option on top of OHI Back Office, so the only real extra component in this schema is the second database (server) on which the OHI Data Marts database including its Oracle Warehouse Builder runtime service runs.

The components that are used for custom-made solutions are very much clientdependent. A possible summary, incomplete, follows:

- Client tools for desktop use such as SQL\*Plus, SQL\*Loader, PLSQL/Developer, SQL Developer, TOAD, Microsoft Excel
- OLAP/Analytics tools such as Oracle Data Marts Enterprise Edition, SAP Business Objects, IBM Cognos.

# <span id="page-10-0"></span>**2 Oracle 12c database (OHI Back Office)**

All OHI Back Office and OHI Data Marts data is stored in a single schema in a single 'instance' of an Oracle 12c pluggable database. This means that optimal consistency of the data can be guaranteed. Ongoing developments in the field of authorization and integrity monitoring contribute to the consistency and security of the valuable data – our clients' working capital in fact - being effectively protected.

# <span id="page-10-1"></span>**2.1 Developments relating to the OHI Back Office database**

In the summer of 2002 the first steps were taken in extending and hardening the database part of the OHI Back Office application by introducing a 'robust business rule implementation layer'. The aim was to make the application more open for manipulation from sources other than only the 'reference programs' or 'checked custom-work' developed by Oracle. This enables and eases the development of automated interfaces of whatever kind to increase efficiency within organisations.

To do this the business rules had to be implemented centrally in the database (previously they were spread and duplicated across the application code due to technical limitations). The result has been an increasingly 'Open' healthcare database that enforces the data always being handled in accordance with the business rules. This has also helped in being able to enforce and check the integrity of the data against the business rules.

Part of the implementation of the 'robustness layer' is an improved privileges structure, where the OHI Back Office user is only assigned privileges on the database objects after the application assigns them for the duration of the session. Database roles and custom code schema owners will also be assigned only limited privileges for realizing interfaces or custom functionality. After all, as the assigned privileges can only be used for changes where the data integrity is guaranteed, the requirement for listener settings or firewalls to deny users access to the database other than by the user interface has lapsed. This new privileges structure was realized in release 2003.03.

# <span id="page-10-2"></span>**2.2 Identification/Authentication in OHI Back Office**

The data that is stored in the OHI Back Office database can only be accessed using a valid username and password combination, which is defined in the database. When access control has been correctly arranged at operating system level this cannot be circumvented.

The identification/authentication of OHI Back Office users has been implemented as a two-step procedure:

- All users are created as Oracle database users so that they can login on the application screen. The creation of the user does not directly assign the user any rights on the application or the database!
- Moreover, the application administrator must set up every user as an 'OHI user' so that when the application starts the secure application database role OZG\_ROL can be assigned dynamically as well, which means that the user is assigned the necessary database object privileges only for the duration of the session. The database role OZG\_ROL has additional privileges for enabling and disabling business rules, needed for supporting specific user interface functionality. This makes it important to well protect the enabling of this role so it can only be used by authorized code components.

The database is accessed using the following accounts:

- Using a personal username and password.
- BATCH account (not necessarily named as such)
- OZG BATCH account (not necessarily named as such)
- Sysoper and sysdba accounts (database accounts with these OS privileges)

### <span id="page-11-0"></span>**2.2.1 Personal username and password**

This includes all interactive users of the OHI Back Office application, as well as users of the APIs, custom application and individual users of client tools that access the database with their personal account.

For these users the database administrator creates accounts in the Oracle database, which can be used to login to the OHI Back Office database regardless of the tools used or the systems.

Risks / measures

- Risk: default passwords are not changed. Examples: SYS, SYSTEM, OZG\_OWNER Action: expire passwords, setup a policy for enforcing a certain complexity for passwords and lock accounts during longer periods in which they are not needed.
- Risk: accounts created by the system (DBSNMP, OUTLN etc.) can be accessed. Action: lock these accounts unless they are actually used.
- Risk: accounts for employees who have left remain extant. Action: lock immediately and delete these accounts.
- Risk: passwords for OHI Back Office users remain unchanged, facilitating misuse by third parties. Action: define and implement a password policy. This includes expiring passwords after a period of time and implementing criteria (length, different to old passwords, use of a mix of numbers/characters, etc.) that must be met by new passwords to reduce the risk of guessing each other's passwords.
- Risk: accounts are used to connect to the database using a different environment than the standard user interface in an attempt to try to exploit the additional privileges as assigned to the OZG\_ROL role. Action: use the Back Office Parameter that identifies the IP address(es) of the application server(s), which may enable the secure application role. This prevents users in trying to misuse their account by enabling the secure application role while not using the user interface.
- Risk: accounts that are used for custom code being defined also as an OHI user enabling such an account to enable the secure application role. Action: make sure these custom code accounts are not defined as an OHI user so they cannot enable the OZG\_ROL role, limiting the custom code account to only the allowed role privileges assigned to custom code roles (OZG\_ROL\_DIRECT or likewise privileges directly assigned to the custom code account)
- Risk: custom code and other interface accounts that are configured once in an interface definition and normally will have no expiration policy because this can cause interface disruption. Typically passwords of these accounts are in some configuration file. Examples: special interface scripts, connection pools. Action: administer these accounts on a special list and change their password

on a regular basis to prevent misuse; also make sure the configuration files are stored with minimum access rights and use encryption in tooling whenever possible.

### <span id="page-12-0"></span>**2.2.2 BATCH account**

Used exclusively by OHI Back Office's batch scheduler and all batches. This is a special database account for the UNIX user 'batch'. The operating system user can connect without a password by having access to a secure password store (a wallet) that stores the password in an encrypted format.

Risks / measures:

 Risk: individuals/accounts that can get hold of or access to the secure password store file can logon and gain OZG\_ROL like privileges on the OHI Back Office objects.

Action: use operating system access control to minimize access to the secure password store files; monitor use by user 'batch' and consider using another database account with a less obvious name.

Action: implement a logon trigger for the database BATCH account so that only permitted servers are allowed to start a database session. This is described in detail in **doc[5]**.

 Risk: The default operating system password for the batch operating system account remains unchanged and use by third parties cannot be excluded. Action: set password expiry and complexity enforcement at operating system level.

### <span id="page-12-1"></span>**2.2.3 Risk: Sysoper and Sysdba accounts**

Used exclusively by the 'Oracle' operating system user(s) on the database server for DBA activities. Please follow advice as given in the documentation for setting up your Oracle software environment on the server. Apply security measures for limiting access as much as possible, without compromising the management facilities.

Risks / measures:

- Risk: the operating system password for the user 'oracle' remains unchanged and use by third parties cannot be excluded. Action: set password expiry and complexity enforcement at operating system level.
- Risk: misuse by an administrator who abuses the access rights by viewing or changing data because of the extreme privileges assigned to these accounts. Action: implement audit logging on the OS and the database level, consider to use the option to redirect logs to a separate environment and combine these measures with a strong separation of duties. This will make sure illegal misuse of privileges will be logged while that logging cannot be influenced without noticing this.

## <span id="page-12-2"></span>**2.3 Authorization**

When a new account is created in the database it initially only has the right to logon (the CREATE SESSION privilege is required in order to do this). All rights to select or manipulate tables or to execute database procedures and packages must be explicitly assigned to the account. Granting privileges on OHI Back Office objects is done either directly or via a role (preferred option).

Up to and including release 2003.02 of the OHI Back Office application a single application role was used at database level to which all OHI Back Office database object privileges were assigned. By default users had the privileges of this powerful role (OZG\_ROL).

With effect from 2003.03.0.0000 all users lost the OZG\_ROL except the BATCH account (who effectively receives this role indirect). This role gives access rights on the objects used throughout the application (screens, output modules, batches that perform changes, external integration media). The application users currently obtain the role dynamically, starting with release 2003.03, after security checks regarding access have been executed.

In special cases specialized users can still receive SELECT privileges (OZG\_ROL\_SELECT role) or the capability to execute DML operations on the 'rule protected' tables using the OZG\_ROL\_DIRECT role where the integrity is fully safeguarded in the database.

The role OZG\_ROL may never be granted directly to any account in the database!

This will prevent unauthorized use as far as possible.

This topic is described in detail in **Doc[2]**.

# <span id="page-13-0"></span>**2.4 Access control**

Only users who have an account that was created for them can logon to the database.

The 'normal' users cannot access any objects outside of their own schema without the authorization of the schema-owner. See 2.2 for authorization.

# <span id="page-13-1"></span>**2.5 Data (transport) integrity**

The data integrity is safeguarded in a number of ways:

- The database files can only be accessed by the 'root' and 'oracle' operating system accounts. Administration of these accounts and access to the database files is the administration organization's responsibility. Obviously, only 'administrators' should have access to these accounts.
- Up to and including release 2002.04 the complex controls for changing data (the business rules) were primarily implemented in the application programs. As part of the technical 'make-over' of the server component of the application all checks (business rules) were fully transferred to the database. The application programs still only perform these checks partially for reasons of efficiency or user-friendliness. Making the OHI Back Office database 'more robust' has been spread across a series of releases due to the significant effort that this entailed.

### Risks / measures:

 Risk: When access to the database files is acquired in some way these files can be used to dump database blocks in order to interpret stored data. Or the files may be used to create a new database with known accounts in which SQL can be used to simply access the data.

Action: Implement Tranparent Data Encryption (TDE) at tablespace level, a feature of the Advanced Security database option, to protect against this risk.

### <span id="page-13-2"></span>**2.6 Security audit and alarms**

The features for monitoring and logging have been implemented at two levels in the OHI Back Office database:

- By default the Oracle database has many features for configuring database auditing. Information on this can be found in chapter 19 of the 'Oracle Database Concepts 12c Release 1' manual in the first section regarding Security. The paragraph Monitoring describes database auditing possibilities.
- The OHI Back Office application provides a change-logging mechanism for the 'business rule enabled' tables. By default the user and time of creation and last change are stored within each functional record. A setting can be activated per table to implement a more detailed form of change–logging. Depending on the requirements and the application features desired this would make it possible to trace each change in detail including the order and the common transaction in which these changes were implemented.

Additional events and alarm signalling can be realized on this basis.

# <span id="page-15-0"></span>**3 Net Services**

'Net Services' is the name of Oracle's connectivity software, which was previously known as SQL\*Net.

Now there are only 2 ways to access the database using a username/password combination:

- by direct inter-process communication on the database server machine itself. In this case you must have been granted access to the software concerned at operating system level.
- via an Oracle database listener process which can be used to create a connection to a database.

The first option requires the use of the same 'software tree' as the one in which the database is running and is therefore generally only used for administrative purposes (starting, closing down and securing data in the database).

The second option enables the user to access the Oracle database from any computer that has network access to the database server(s) where the database resides on. One can only connect to the database if the correct logon details are available. In doing this the Net Services component is only a transparent medium between the user and the database.

# <span id="page-15-1"></span>**3.1 Identification/Authentication**

Not applicable to users.

The listener can be configured in such a way that a password is requested on a call to the UNIX server. This will prevent the Net Services being stopped / started without authorization.

# <span id="page-15-2"></span>**3.2 Authorization**

Not applicable, after all, the user always logs on to the database.

### <span id="page-15-3"></span>**3.3 Access control**

Access to the listener can be screened by, for instance, firewalls or by the configuration options in the listener and this can be used, for example, to guarantee that only certain machines can create a connection to the database using the listener. See the Net Services documentation also for the features that are provided by the Oracle programs in this area.

### <span id="page-15-4"></span>**3.4 Data (transport) integrity**

The traffic between the client and the TNS listener can be encrypted. The TNS listener configuration has to be changed to achieve this.

### <span id="page-15-5"></span>**3.5 Security audit and alarms**

There are various options for logging the use of Net Services at operating system level. In doing so, logging can be configured on both the client side and on the server side.

# <span id="page-16-0"></span>**4 Oracle WebLogic Server application server**

The Oracle WebLogic Server application server comprises many components; the following being relevant to the OHI Back Office application.

- Oracle HTTP Server (based on Apache)
- Forms Server (discussed in Chapter 5)

The functions of the HTTP Server are:

- Handling HTTP requests for static HTML. Examples of this are static HTML pages, images and JAR files.
- Pass on requests for the forms server listener servlet.

# <span id="page-16-1"></span>**4.1 Identification/Authentication**

There are a number of ways to configure the Apache HTTP server to perform identification / authentication. These are not used currently.

# <span id="page-16-2"></span>**4.2 Authorization**

The Apache HTTP server can be extensively configured to grant access to resources.

Examples here are:

- The option to display directory listings.
- The option to view files in a directory.
- The option to call modules (e.g. PERL, CGI, etc.).

**Doc[5]** describes the way in which the HTTP server should be configured for use with OHI Back Office and in doing so restrictions are already applied in the authorization structure.

### <span id="page-16-3"></span>**4.3 Access control**

The Apache Server can be configured to grant access to specifically named servers / IP addresses.

By default no restrictions are applied to access to the Apache server. It is worth considering restrictions in larger organizations.

### <span id="page-16-4"></span>**4.4 Data (transport) integrity**

The integrity and confidentiality of data can be improved by using encryption. To do this requests are routed through the SSL port. The drawback is the increased server load as encryption is paired with a great deal of processing work. This mechanism is not used by default. Please note that implementing SSL does not entail changes to the OHI Back Office programs.

# <span id="page-17-0"></span>**4.5 Security audit and alarms**

The Apache listener has extensive and easily configurable features for logging administration activity and HTTP requests from users.

# <span id="page-18-0"></span>**5 Forms Server**

The screens of the OHI Back Office application are supplied as 'web forms' using the Oracle WebLogic Server application server for running the Forms services – the security aspects of this are described in chapter 4.

The forms server listener is central to the implementation. This ensures that a forms runtime process is started for each new session. The forms server listener is implemented as a so-called forms server listener servlet.

In web forms the presentation and control is via a Java applet that is executed by a Java plug-in in the browser. This plug-in communicates with the dedicated forms runtime process through HTTP(S).

Schematic this looks like:

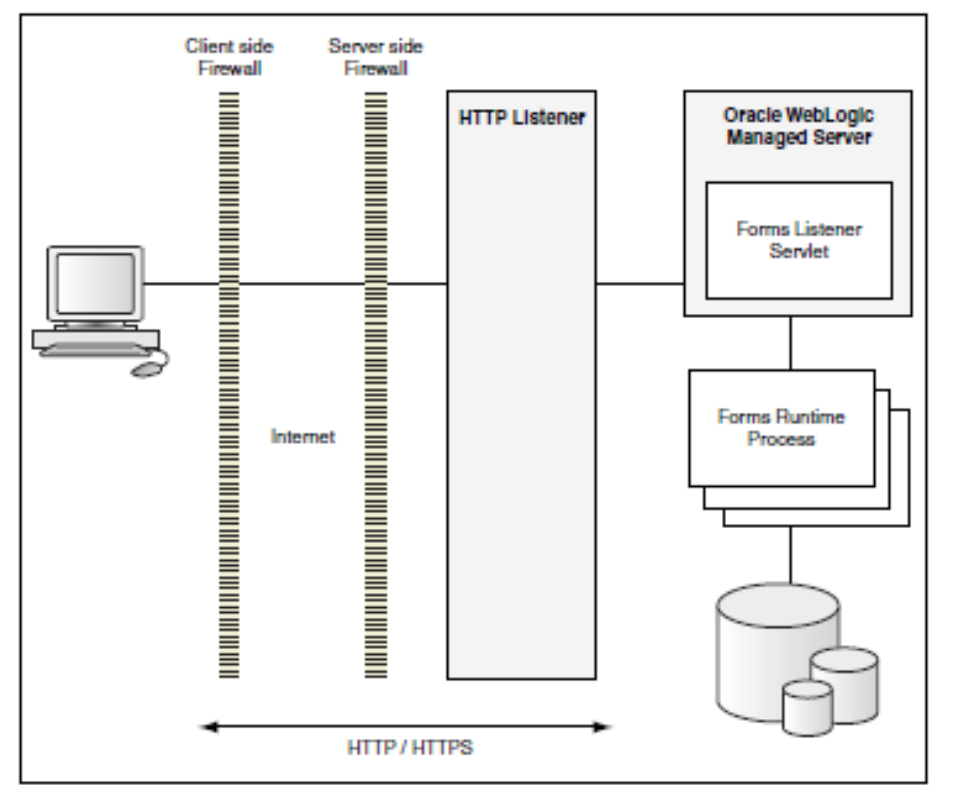

The database tier and application tier can both physically run on a single machine (for demonstration purposes all three tiers can be enabled to run on even a notebook).

The architecture above makes it clear that there is no need for direct communications from desktops with the database tier or the database (listener), which provides simple options to have the database listener process being accessed from the application tier only (see the 'Net Services' chapter also).

## <span id="page-18-1"></span>**5.1 Identification/Authentication**

The user identifies as soon as the forms runtime session is started. The opening screen (with the menu) is only displayed after this identification has been executed successfully.

# <span id="page-18-2"></span>**5.2 Authorization**

Authorization is arranged as follows:

- The user identifies itself using a username/password combination.
- After logging on the user is assigned a database role dynamically.
- After logging on the application menu is created dynamically for the user.
- In specific cases the information that is shown to the user is determined dynamically when the information is displayed based on the authorization.

# <span id="page-19-1"></span>**5.3 Access control**

In addition to the mandatory logon from within the application access to the forms application can be set at application level in Apache (see chapter 4).

To prevent SQL injection, which can be used by highly skilled users to get access to unauthorized data, it is advised to define the environment variable FORMS\_RESTRICT\_ENTER\_QUERY in the forms environment settings file and assign it the value TRUE:

### FORMS\_RESTRICT\_ENTER\_OUERY=TRUE

For more information regarding the environment settings file please look for the 'envFile' string in the 'OHI Installation, Configuration and DBA manual'.

### <span id="page-19-0"></span>**5.4 Data (transport) integrity (Forms & HTTPS)**

Sending a HTTP(S) request to the Apache server starts a session. As soon as a session has been started the applet (started from within the browser) communicates with the forms server listener.

By default the message encryption is not activated, but Oracle has added a proprietary encryption scheme that can be enabled by setting environment variable FORMS\_MESSAGE\_ENCRYPTION to 'true'. However, this is not as strong as the SSL standard.

When running in HTTPS mode the traffic between the Forms client and the Forms Server process is encrypted with industry standard SSL encryption. The database login information from the client to the application server is encrypted when running in HTTPS mode.

The setup of HTTPS is described in the Oracle® Fusion Middleware Administering Oracle Fusion Middleware 12c (12.2.1.2) manual. Chapter 6 contains the relevant paragraphs for enabling inbound SSL for Oracle HTTP Server, inbound SSL for Oracle WebLogic Server and SSL between Oracle HTTP Server and Oracle WebLogic Server. In paragraph 6.4 the configuration of SSL for the Web Tier is discussed while in paragraph 6.5 the configuration of SSL for the Middle Tier is dicussed.

Known issue for FMW 11g: Fusion Middleware Control could throw "Load failed with IOException" on administering the Virtual Hosts through the console. This is because the SSLProtocol parameter needs to be defined to also handle "nzos\_Version\_1\_0" as described in MOS Doc ID 1451530.1. Oracle Fusion Middleware for Forms however, creates the OHS instance automatically using the configuration file "admin.conf" in the OHS instance, instead of the in the MOS note described "ssl.conf" file.

Note: As using HTTPS may cause a heavier CPU load it is recommended to run the webserver Tier on separate encryption-hardware.

# <span id="page-19-2"></span>**5.5 Security audit and alarms**

By default the forms server listener logs all requests for new sessions in \$MW\_BASE/user\_projects/domains/frs\_d1/servers/WLS\_FORMS/logs/access.log. Here you can view the moments in time a forms session is started and the IP address used.

The HTTP requests from the browser for starting the forms executable, retrieving the Java classes, images, etc. are logged in \$ORACLE\_INSTANCE/diagnostics/logs/OHS/ohs1/access\_log.

# <span id="page-21-0"></span>**6 Batch Scheduler**

An important part of the OHI Back Office functionality is performed using batch background processes. Examples here are: scripts for reading-in (using SQL\*Loader) and processing external integration media or running change (processing) batch runs (using SQL\*Plus), (XML) file producing batches which may also change the database, web services consuming batches.

The OHI Back Office Batch Scheduler has been developed to start this kind of background processes and monitor whether they are running.

The batch scheduler (a Pro\*C program) runs on the application server using a separate BATCH database account for which the password is stored in a secure external password store. In doing so there is no requirement to know the requesting user's password for the processing programs to be started.

By default this special BATCH account is named 'BATCH' with historically seen (but not necessarily) a similar named UNIX account.

# <span id="page-21-1"></span>**6.1 Identification/Authentication**

Identification/authentication is at two levels:

- The OS user logs-in as UNIX user 'batch' using a password to be set by the administrator.
- The Oracle user BATCH logs in using '/@<br/>batch\_alias>' and is identified as BATCH if he can logon through the alias which identifies the password to use as stored encrypted in the secure application store. More details for setting this up are described in **doc[5]**.

Risk: OS accounts/individuals with access to (a copy of) the secure password store can use the legitimate account and gain rights on the OHI Back Office objects. For this it is important to limit access on the file system to the secure password store files. Next to that a logon trigger that rejects sessions from unauthorized systems such as desktop users can be implemented to prevent this.

The implementation of a logon trigger is described in **doc[5]**.

### <span id="page-21-2"></span>**6.2 Authorization**

Authorization is at two levels:

OS level:

The user batch has hardly any application runtime files of his/her own, but can, however, start the batch scheduler. And all produced output and log files are stored with the batch user as owning OS account.

 Database level: The OZG\_ROL is assigned (indirectly) to the Oracle user BATCH and this role has far-reaching privileges on the application and tables.

### <span id="page-21-3"></span>**6.3 Access control**

You can only logon as UNIX user 'batch' if you have the correct password or if you have super user (root) rights.

Risks / measures:

 Administrators can log-in as user 'batch'. Action: ensure that as few people as possible can log on to the OHI Back Office system as root. In addition, pay close attention to files such as .rhosts, .host.equiv etc. in the home directory of batch which could be used to log on from other systems.

# <span id="page-22-0"></span>**6.4 Data (transport) integrity**

The 'data' that is used/produced by the batch scheduler comprises:

- Batch scheduler process log, stored in \$OZG\_LOG/batch\_\$TWO\_TASK\_<server>.log. This file contains in normal mode no sensitive information apart from the times at which certain jobs have been run. When 'verbose' mode is used the complete start command is logged per job.
- Files that are created by the batch scheduler are stored in a user-specific directory structure (namely \$OZG\_OUT/<user> and/or \$OZG\_LOG/<user> where <user> is the username of the requesting database user acount). OHI Back Office users can, in principle, submit a request to browse the output of the batch scheduler (jobs started by others if necessary) using the script. It is up to the administration organization to set up the HTTP server/OS privileges in such a way that only the owner of the batch scheduler output can retrieve it.
- Status information in table ALG\_SCRIPT\_AANVRAGEN (script requests) and related tables. Integrity is controlled by the database.

Risks / measures:

 Users can use the script requests to view output of any confidential process (namely, via the forms built-in *show\_document* or directly via URLs). Actions:

Set up authorizations on batch output (described in **doc[4]**) and purge output directories regularly (for example, by setting up a cron job that deletes all output files older than 2 day a number of times each day).

# <span id="page-22-1"></span>**6.5 Security audit and alarms**

The UNIX 'last batch' command can be used to find out who has been logged-in as 'batch' in the last x days. An example of the output is shown below:

batch pts/1 vlan441dhcp473.n Tue Sep 2 07:24 - 07:31 (00:06) batch pts/16 Mon Sep 1 16:47 still logged in batch pts/18 Mon Sep 1 12:08 - 18:23 (06:15) batch pts/16 Mon Sep 1 10:01 - 16:47 (06:45) batch pts/1 vlan441dhcp484.n Fri Aug 29 15:18 - 16:00 (00:42) batch pts/14 Fri Aug 29 12:03 still logged in batch pts/8 Fri Aug 29 11:59 still logged in batch pts/1 vlan441dhcp223.n Thu Aug 28 18:46 - 18:52 (00:05) batch pts/8 Thu Aug 28 16:51 - 17:14 (00:23) batch pts/18 Thu Aug 28 15:47 - down (04:27)

Please note that most UNIX systems can be configured such that the log involved can be purged periodically.

In addition, database auditing can, if required, be used to monitor the behaviour of the database user 'BATCH'.

# <span id="page-23-0"></span>**7 APIs**

The adding of the 'robust business rule layer' of OHI Back Office (where, amongst other things, the business logic has been transferred from the screens to the database) has created the possibility of creating API packages on top of this layer. The APIs that have been developed are database PL/SQL routines that can only be used by logged-in database users with sufficient authorization. The most likely use of the APIs is to have the API calls execute under a generic account. This account is then assigned the necessary rights by means of a standard grant privilege routine. In order to subsequently determine the origin of changes the source id (system identification, should be known in table ALG\_BRONNEN*)* and the OHI officer username (must be known within the OHI Back Office application) must be specified. Please note that almost all but not all parts of the database provide this rule layer implementation.

You can read more about APIs in **doc[3]**. This document references the 'classical' API routines. Currently there is a small but growing set of plsql routines which service the 'service layer' web services. The plsql services are the implementation of this functionality.

## <span id="page-23-1"></span>**7.1 Identification/Authentication**

At two levels:

- Database user (password required)
- OHI officer (no password required)

## <span id="page-23-2"></span>**7.2 Authorization**

In order to execute DML statements in the database the Oracle database user must obtain the correct authorization for using the APIs. The OZG\_ROL\_SELECT and OZG\_ROL\_DIRECT are needed for this. The role OZG\_ROL may not be used! This is covered in more detail in **doc[2]**.

### <span id="page-23-3"></span>**7.3 Access control**

API packages are used via a Net Services connection, i.e. in principle you can logon as an API user from any computer in the network. See 'access control' in chapter 3 also.

# <span id="page-23-4"></span>**7.4 Data (transport) integrity**

The API's that have been developed are based exclusively on the parts of the OHI Back Office database that are contained in a robust business rule layer. This means that the integrity of the data is automatically safeguarded.

# <span id="page-23-5"></span>**7.5 Security audit and alarms**

In the vast majority of cases API packages will be used using a generic API account. If the API packages are used as an interface between an external front-office system and the OHI Back Office database this creates a risk that it will subsequently be impossible to trace who in the client organization was responsible for each change. An example of this is the possibility that individual users could input incorrect data due to inexperience.

This is why we always recommend that an originating source is specified. Defining a specific officer username and source system can do this. Where there are larger numbers of external users it is recommended that an officer is appointed either for

each person or for every organizational unit (e.g. branch). Please see chapter 2 for additional information.

# <span id="page-25-0"></span>**8 SVL Web Services**

The Service Layer (SVL) services are the new generation of Java web services developed by OHI for retrieving and manipulating OHI Back Office data.

A separate chapter has been created to describe the security aspects of the older Connect-to-BackOffice (C2B) services.

The current SVL services are designed for synchronous use and operate on reference data.

The application architecture is outlined below:

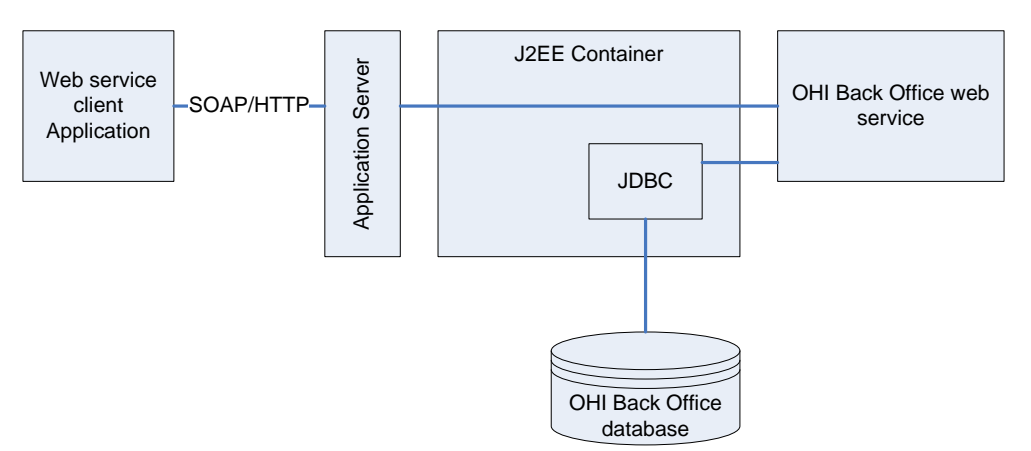

Note that the 'web service' client in the diagram does not represent a user with a browser, but a remote application or a component in the middleware.

# <span id="page-25-1"></span>**8.1 Identification/Authentication**

#### <span id="page-25-2"></span>**8.1.1 Server-side Access**

The web service creates a database connection to the database.

The database connection should use an account specifically created for SVL services which has been a minimal set of object privileges.

The database connections are managed by the standard connection pooling mechanism of the WebLogic application server. This implies:

- the connection details (connect string with username/password, for example scott/tiger@test) are linked to a logical database source (for example ohiDS).
- Username/password details are managed by WebLogic application server and not known to the calling application.

A properties file is used to configure the data source and OHI BO officer (eg. 'MANAGER') for each web service operation. This properties file is stored at the OS level and is read when the WLS managed server process is started.

#### Risks / measures:

 The passwords for the database connections are stored in encrypted form in the Weblogic configuration and are known to WLS administrators. Actions: use password aging to force frequent changing of the password, install WebLogic under an administrator-account ('oracle' for example),

#### <span id="page-26-0"></span>**8.1.2 Client-side Access**

Starting with OHI Back Office release 10.14.2, the SVL services are preconfigured to use a default security policy (policy:Wssp1.2-2007-Https-BasicAuth.xml).

This security policy requires:

- Authentication by username/password (user created in WLS security realm).
- SSL encryption
- Inclusion of timestamp data

The purpose of the default security policy is to reduce the likelihood that an unauthorised user in your organization can call SVL web services to retrieve or manipulate OHI Back Office data.

It is strongly recommended that you further strengthen the security measures to reduce the risks of unauthorized use of the SVL services. With the WLS console you can replace the default policy with a stronger policy.

Common risks / measures based on default policy:

- Risk: The web service may be called from anywhere in your network. Action: use network access control to restrict the servers to access the web service.
- Risk: The username/password to the web service is known at the client application level. Actions:

1) use password aging to force periodical changing of the passwords. 2) ensure that unauthorized personnel do not have access to the server running the web service client application. 3) Consider using certificates at server and client level.

Note that the default policy is limited to transport layer security. Consider the implementation of message level security if requests for SVL services are routed through other servers.

# <span id="page-26-1"></span>**8.2 Authorization**

#### <span id="page-26-2"></span>**8.2.1 Server-side access**

The web service should run under a separate account, specifically created for running Service Layer services.

The procedure to create this account and its privileges is described in **Doc[6]**.

Risks / measures:

 The service layer account may be abused by others to make unauthorized changes to Back Office data.

Actions: use strong passwords and password aging to reduce the likelihood that unauthorized users can guess the username / password. The only personnel likely to know the username / password of the service layer account will be the WLS administrators.

<span id="page-27-0"></span>As of 10.14.2.0 each SVL web service is configured to use a default policy which requires the calling application to supply a username/password and timestamp data for each call.

The username/password must belong to a valid WLS user account.

Risks / measures:

 Any valid Weblogic user in the same security realm can call the web service, for example the WLS administrator. Action: revise the security configuration of the web service to require a specific role, which limits the number of WLS users to those linked to this role.

### <span id="page-27-1"></span>**8.3 Access control**

The WebLogic application server provides the option to make services available to a select group of systems.

Applying access control to the calling servers likewise (which themselves function as a client of the web service) makes the risk of unauthorized use easily manageable.

For more information, please read the instructions about using network connection filters in the WebLogic Server documentation.

# <span id="page-27-2"></span>**8.4 Data (transport) integrity**

As of release 10.14.2.0.0, the SVL web services are configured by default to use a security policy which requires SSL encryption. If SSL is used, it is impossible to capture the XML messages with a network sniffing tool.

Risks / measures:

 SSL (transport layer encryption) is insecure if there are multiple hops between the web service client and the application server. Action: choose a more secure policy to implement message level security.

# <span id="page-27-3"></span>**8.5 Security audit and alarms**

The WebLogic server offers extensive functionality for logging and auditing purposes. The standard documentation contains more information.

# <span id="page-28-0"></span>**9 C2B Web Services**

The 'Connect-to-BackOffice' (C2B) services were initially developed for the OHI Back Office Self-Service application.

The C2B services will be phased out in time.

# <span id="page-28-1"></span>**9.1 Identification/Authentication**

### <span id="page-28-2"></span>**9.1.1 Server-side Access**

The web service creates a database connection to the database.

It is recommended to use a separate account specifically created for C2B web services. This account should be granted the OZG\_ROL\_SELECT and OZG\_ROL\_DIRECT roles.

The standard connection pooling mechanism in WebLogic is used for the connection. This means that the connect-string (including username/password) has been defined in the data-sources but is not known by the calling application.

Risks / measures:

 The connect-string is defined in a WLS configuration file. This information is, in principle, only available to administrators. It is stored in encrypted form. Actions: use password aging to force frequent changes to the passwords, install WebLogic under an administrator-account ('oracle' for example), implement the production platform for WebLogic as a separate (UNIX) server (separate from user and acceptance test servers).

### <span id="page-28-3"></span>**9.1.2 Client-side Access**

Without a policy enforced at the WLS administration level, a C2B web service client does not need to give a username/password when calling the web service.

It is recommended that you secure the C2B web services with a security policy.

Risks / measures:

 Too many users can call the C2B services. This means that fraud is possible and undetectable! Actions:

1) apply (network) access control so that authorized servers can only call the web services.

2) Implement a security policy using WLS or Oracle Web Services Manager (OWSM).

# <span id="page-28-4"></span>**9.2 Authorization**

### <span id="page-28-5"></span>**9.2.1 Server-side access**

When a C2B web service is invoked, a SQL session is started which will use OHIB OB PL/SQL API calls to access OHI Back Office data. This means that the database account used to run the C2B service must be granted

sufficient privileges to the APIs. The OZG\_ROL\_SELECT and OZG\_ROL\_DIRECT are needed for this. The role OZG\_ROL may not be used! This is covered in more detail in **doc[2]**.

The C2B web services are by default not protected with a username/password. See the comments on access control.

### <span id="page-29-1"></span><span id="page-29-0"></span>**9.3 Access control**

The WebLogic application server provides the option to make services available to a select group of systems.

Applying access control to the calling servers likewise (which themselves function as a client of the web service) makes the risk of unauthorized use easily manageable.

As indicated in the 'client-side access' paragraph the new services can be enabled with http header authentication to prevent unauthorized access.

For more information, please read the instructions regarding the use of connection filters within WebLogic as present in the WebLogic Server documentation.

# <span id="page-29-2"></span>**9.4 Data (transport) integrity**

HTTP is used for data-transport between client and service. It is recommended to use SSL encryption to avoid listening in by network sniffing tools.

# <span id="page-29-3"></span>**9.5 Security audit and alarms**

The WebLogic server offers extensive functionality for logging and auditing purposes. The standard documentation contains more information.

# <span id="page-30-0"></span>**10 Other Client Tools**

Where the OHI Back Office application has been made more robust data can be changed in the database using manipulating SQL (DML) or APIs. The robustness layer ensures that the data remains consistent and continues to comply with the builtin business rules. The technology employed to access the database (Net Services, ODBC, JDBC, etc.) is irrelevant in this case.

# <span id="page-30-1"></span>**10.1 Identification/Authentication**

By means of the database user's username/password.

Risks / measures:

 There is a risk of scripts / registry settings existing on client machines when using certain tools where the username/password for the connection to OHI Back Office can have been saved. Actions: apply password expiry. Identify scripts / settings with

username/password. If necessary and possible restrict the use of saved username/password combinations using a central configuration file.

# <span id="page-30-2"></span>**10.2 Authorization**

Authorization is transparent as the client tool user has to logon as a database user. The risk of users obtaining improper rights on database objects is not an issue provided that the correct database privileges have been set and the schema owner's passwords are not known. See the comments in chapter 2 also.

## <span id="page-30-3"></span>**10.3 Access control**

The overwhelming majority of PC's already have ODBC software installed that facilitates access to the OHI Back Office database from MS-Excel, for example. Locking client tools is impractical. On the other hand, it is recommended that an investigation is carried out into whether the access control features of Net Services can be used to prevent unwanted access by client tools. If necessary, consideration should be given to setting up a (Net Services) proxy.

### <span id="page-30-4"></span>**10.4 Data (transport) integrity**

Enforced encryption should be considered (see the comments in 3.4).

### <span id="page-30-5"></span>**10.5 Security audit and alarms**

The use of client tools itself cannot be logged. However, the Net Services log can be used to discover when users were logged in. The V\$SESSION view can be used to take a snapshot which shows who is logged in, using which IP address, which tool, etc.

Moreover, using database auditing makes it possible to audit Oracle sessions.

# <span id="page-31-0"></span>**11 Oracle 12c database (OHI Data Marts)**

All OHI Back Office and OHI Data Marts data is stored in a single schema in a single 'instance' of an Oracle 12c pluggable database. This means that optimal consistency of the data can be guaranteed. Ongoing developments in the field of authorization and integrity monitoring contribute to the consistency and security of the valuable data – our clients' working capital in fact - being effectively protected.

## <span id="page-31-1"></span>**11.1.1 OHI Data Marts architecture**

OHI Data Marts is created using Oracle Warehouse Builder (OWB). When OWB is installed the OWBSYS schema is created, as well as the OWBSYS\_AUDIT schema. Since OWB can be used to manage multiple datawarehouses by creating separate workspaces for these datawarehouses a separate workspace needs to be created for OHI Data Marts. The workspace OHI\_BI\_WS is used with its owner OHI\_BI\_WS\_OWN.

Inside this workspace there is a Design component and a Runtime component. The Design component is not used since this would normally be the part where the OHI Data Marts objects are created.

The specific objects are deployed to the runtime component and are owned by the application owner. In the example below this user is called OBD\_OWN, the preferred user name for this owner. The OWB runtime component keeps track of all the OHI Data Marts objects. For instance it registers how many rows are inserted, updated, merged and deleted per mapping per batchrun and it can also be used to monitor running (E)xtraction, (T)ransformation and (L)oad processes.

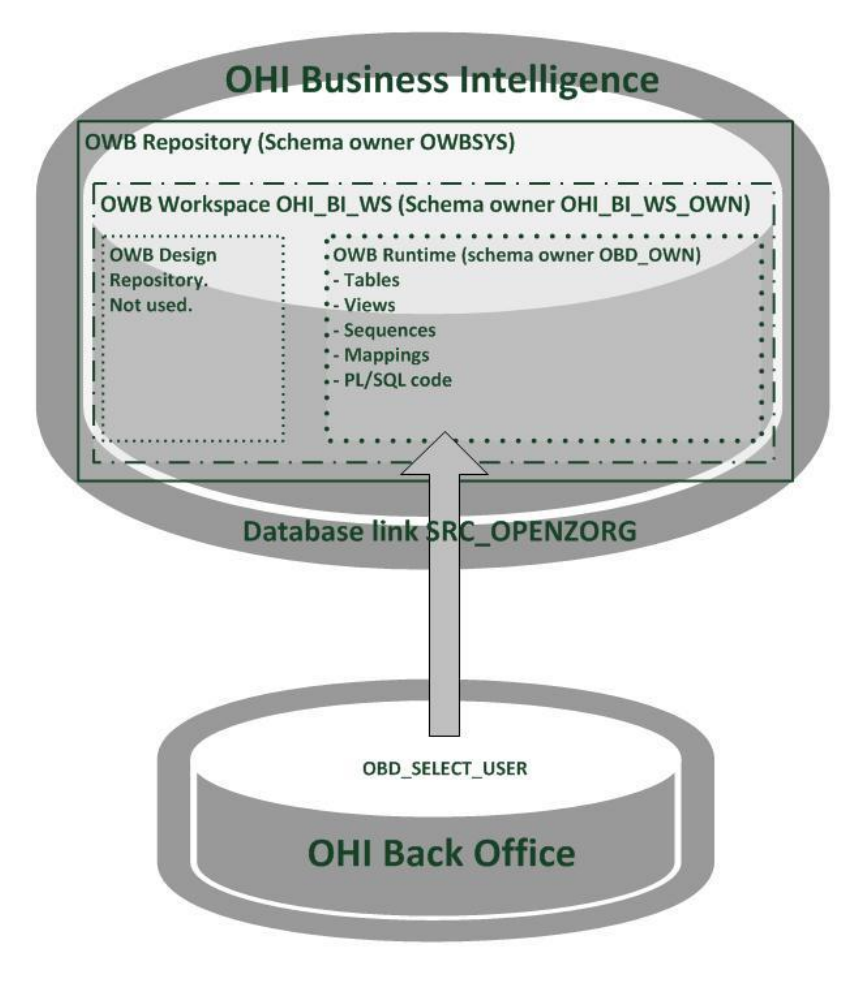

These batches are started using the OHI Back Office batch scheduler. Only the Extraction batch job pulls OHI Back Office data into OHI Data Marts over the src\_openzorg database link which points to the OBD\_SELECT\_USER in the OHI Back

Office database. At the end of every E, T or L run checks are in place to confirm that everything is loaded correctly. These checks also make use of the src\_openzorg database link.

# <span id="page-32-0"></span>**11.2 Identification/Authentication in OHI Data Marts**

OHI Data Marts has 4 specific users in the OHI Data Marts database which are:

- OWBSYS The OWBSYS schema contains all Warehouse Builder repository metadata. The following grants need to be issued by this user:
	- o grant select on wb\_rt\_service\_nodes to ohi\_bi\_ws\_own;
	- o grant select on wb\_rt\_audit to <application owner>;
	- o grant select on wb rt errors to <application owner>;
	- o grant select on wb\_rt\_warehouse\_objects to <application owner>;
	- o grant execute on wb\_workspace\_management to <application owner>;
- OWBSYS\_AUDIT The OWBSYS\_AUDIT schema is used by the Warehouse Builder Runtime (Control Center) Agent to access the heterogeneous execution audit tables of the OWBSYS schema.
- OHI\_BI\_WS\_OWN The owner of the OHI Data Marts Workspace (OHI\_BI\_WS).
- <application owner> (preferably OBD\_OWN) The owner of the runtime objects.
- SYSOPER and SYSDBA accounts

The data in the OWBSYS, OWBSYS\_AUDIT schema's is specific to Oracle Warehouse Builder and can only be accessed using the schema owner.

The data in OHI\_BI\_WS\_OWN schema can be accessed by the schema owner. It can also be accessed by the <application owner> if the correct workspace has been set using the OWBSYS.wb\_workspace\_management package.

The data in the <application owner> schema is only accessible to the application owner. It is up to the customer on how this data is protected.

To be able to read data from OHI Back Office a database link (SRC\_OPENZORG) is created in the OHI Data Marts database that connects to the OBD\_SELECT\_USER in the OHI Back Office database. This user only has specific privileges as mentioned in the OHI Data Marts Administrator reference (**Doc[6])** .

#### <span id="page-32-1"></span>**11.2.1 Risks / Measures**

This includes all the aforementioned accounts, as well as custom application and individual users of client tools that access the database with their personal account. For these users the database administrator creates accounts in the Oracle database, which can be used to login to the OHI Data Marts database regardless of the tools used or the systems.

Risks / measures

- Risk: default passwords are not changed. Examples: SYS, SYSTEM, OBD\_OWN Action: expire passwords, setup a policy for enforcing a certain complexity for passwords and lock accounts during longer periods in which they are not needed.
- Risk: accounts created by the system (DBSNMP, OUTLN etc.) can be accessed. Action: lock these accounts unless they are actually used.
- Risk: passwords for OHI Data Marts users remain unchanged, facilitating misuse by third parties. Action: define and implement a password policy. This includes expiring passwords after a period of time and implementing criteria (length, different to old passwords, use of a mix of numbers/characters, etc.) that must be met by new passwords to reduce the risk of guessing each other's passwords.
- Risk: custom code and other interface accounts that are configured once in an interface definition and normally will have no expiration policy because this can cause interface disruption. Typically passwords of these accounts are in some configuration file. Examples: special interface scripts, connection pools. Action: administer these accounts on a special list and change their password on a regular basis to prevent misuse; also make sure the configuration files are stored with minimum access rights and use encryption in tooling whenever possible.

# <span id="page-33-0"></span>**11.3 Authorization**

Authorization is transparent as the client tool user has to logon as a database user. The risk of users obtaining improper rights on database objects is not an issue provided that the correct database privileges have been set and the schema owner's passwords are not known.

### <span id="page-33-1"></span>**11.4 Access control**

Only users who have an account that was created for them can logon to the database.

The 'normal' users cannot access any objects outside of their own schema without the authorization of the schema-owner.

# <span id="page-33-2"></span>**11.5 Data (transport) integrity**

The data integrity is safeguarded in a number of ways:

- The database files can only be accessed by the 'root' and 'oracle' operating system accounts. Administration of these accounts and access to the database files is the administration organization's responsibility. Obviously, only 'administrators' should have access to these accounts.
- On several points in the loading process of OHI Data Marts there are loadchecks to make sure the correct data is loaded into the datawarehouse.

# <span id="page-33-3"></span>**11.6 Security audit and alarms**

The features for monitoring and logging have been implemented at two levels in the OHI Data Marts database:

 By default the Oracle database has many features for configuring database auditing. Information on this can be found in chapter 19 of the 'Oracle

Database Concepts 12c Release 1' manual in the first section regarding Security. The paragraph Monitoring describes database auditing possibilities.

 Every run (Extraction, Transform and Load) has a specific AUDIT\_ID attached to it. This AUDIT\_ID can be used to identify what went wrong in which specific batch on what specific moment in time. Special views and tables are created to maintain a good functional view of what is happening inside the OHI Data Marts database.

Additional events and alarm signalling can be realized on this basis.

# <span id="page-35-0"></span>**12 Appendix A – Tips**

A number of practical tips are given below.

- Apply password expiry to Oracle accounts and UNIX accounts.
- Ensure that every PC is fitted with a password deactivated screen saver so that the PC locks itself after 5 or 10 minutes of inactivity.
- Ensure that terminals/consoles in the system room are on 'login' by default.
- Minimize physical and network access to the UNIX servers.
- Ensure that administrators cannot logon as 'root' or 'batch' as a matter of principle.
- Make a list of all configuration files where Oracle username/password combinations are defined. In general, except for WebLogic, the wallet and earlier named exceptions, they do not exist in the standard application, but can exist in custom components.
- Implement Oracle recommended Security Patch Update patches (SPU patches).
- List all custom and administration scripts that use Oracle username/password combinations. Minimize their use.
- Have an active policy for protection of your workstations by checking and/or enforcing security software to run on it and having recent patches applied.
- Check the system for report-output containing confidential information that can be accessed by unauthorized individuals. Delete report-output with obsolete information.

The My Oracle Support site (http://support.oracle.com) can be used to stay up to date on new developments in relation to security. Unexpected 'security leaks' can also be reported here. For OHI Back Office specific matters administrators will be informed of relevant developments in this area via the Support site or by the technical team at OHI Back Office Development.